### **3. Operacje na macierzach**

Podstawowym typem danych występującym w MATLAB-ie są **macierze**. Typem uzupełniającym są łańcuchy znakowe.

### *3.1. Definiowanie macierzy*

- 1. przez wyliczanie elementów
- 2. przez generowanie elementów
- 3. budowa z innych macierzy
- 4. wykorzystanie funkcji
- 5. mieszanie technik 1. 2. 3. i 4.

### **3.1.1. Wyliczanie elementów**

Elementy macierzy podaje się w nawiasach kwadratowych oddzielając wiersze średnikami lub naciskając klawisz Enter. Elementy w wierszach mogą być oddzielane spacją lub przecinkiem.

```
\gg A = [1 2; 3 4]
A =1 2
     3 4
lub
>> A = [1 0]0 1]
A =1 0
    0 1
```
Jeżeli w wierszu edycyjnym nie można umieścić wszystkich elementów wiersza macierzy, to można:

- zakończyć wiersz spacją i trzema kropkami
- nacisnąć Enter
- i kontynuować wpisywanie elementów w następnym wierszu edycyjnym:
- 盦

 $>> A = [1 2 3 4 5 ...$ **6 7 8 9 10]**  $A =$ **1 2 3 4 5 6 7 8 9 10**

#### **3.1.2. Generowanie elementów**

Do generowania elementów wykorzystuje się wyrażenie: **min : krok : max**. Generuje ono wektor wierszowy którego pierwszym elementem jest **min**, kolejne elementy to **min** + **krok**, **min** + 2\***krok**. Elementy generowane są dopóki nie zostanie przekroczona wartość **max**.

 $>> B = 1:2:5$  $B =$ **1 3 5**

Można pomijać parametr **krok** w wyrażeniu, wtedy wartość kroku jest przyjmowana jako 1:

 $>> B = 1 : 10$  $B =$ **1 2 3 4 5 6 7 8 9 10**

#### **3.1.3. Budowa z innych macierzy**

Macierz można budować z innych, wcześniej utworzonych macierzy, przy czym odpowiednie wymiary macierzy muszą sobie odpowiadać:

```
\gg A = [1 2; 3 4]
A =1 2
   3 4
>> B = [5 6; 7 8]
B =5 6
   7 8
```
Macierz C zostanie utworzona z macierzy A i B. Macierz A będzie stanowiła górne dwa wiersze, macierz B dolne wiersze macierzy C (operację tą można wykonać ze względu na równą liczbę kolumn macierz A i B).

```
>> C = [A; B]C =
   1 2
   3 4
   5 6
   7 8
```
Macierz D zostanie utworzona z macierzy A i B. Macierz A będzie stanowiła dwie pierwsze kolumny, macierz B kolejne kolumny macierzy D (operację tą można wykonać ze względu na równą liczbę wierszy macierzy A i B).

 $\gg$ **D** = [A **B**] **D = 1 2 5 6 3 4 7 8**

### **3.1.4. Wykorzystanie funkcji**

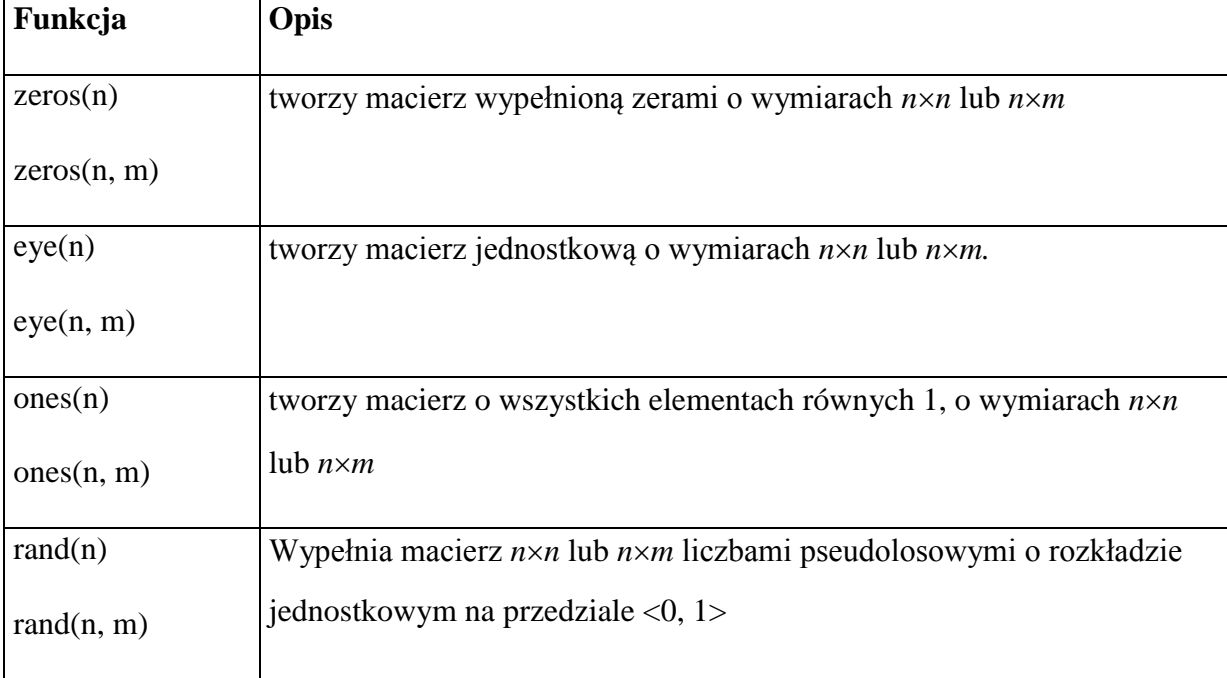

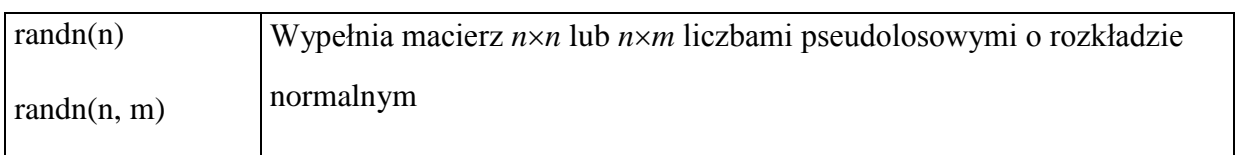

 $>> C = eye(3)$ **C = 1 0 0 0 1 0 0 0 1**  $>> D = zeros(2, 3)$ **D = 0 0 0 0 0 0**

### **3.1.5. Mieszanie technik**

Wymienione metody generowania macierzy można łączyć, np.:

```
>> A = [1 \ 0 \ 1]A =
    1 0 1
>> B = [A; 1 : 2 : 5; zeros(1, 3)]
B =
    1 0 1
    1 3 5
    0 0 0
```
## *3.2. Dostęp do elementów macierzy*

Do elementów macierzy można odwoływać się podając:

- numer wiersza i numer kolumny elementu
- numery wierszy i numery kolumn elementów.

Jeżeli dana jest macierz **M** to odwołanie **M**(**k**, **l**):

jeżeli **k** i **l** są skalarami daje dostęp do elementu z **k**-tego wiersza i **l**-tej kolumny

jeżeli **k** i **l** są wektorami daje dostęp do elementów znajdujących się w wierszach, których numery znajdują się w wektorze **k**, i kolumnach, których numery znajdują się w wektorze **l**.

#### **Przykłady**

>> **A = [1 2 3; 4 5 6; 7 8 9] A = 1 2 3 4 5 6 7 8 9**

– odwołanie do elementu znajdującego się w drugim wierszu i trzeciej kolumnie macierzy A (liczba 6)

```
>> x = A(2, 3)x = 
    6
```
– odwołanie do elementów trzeciego wiersza macierzy z kolumny 1 i 2:

```
\gg x = A(3, [1 2])
x = 
    7 8
```
– odwołanie do elementów trzeciego wiersza macierzy (1 sposób):

```
>> x = A(3, [1 \ 2 \ 3])x = 
    7 8 9
```
– odwołanie do elementów trzeciego wiersza macierzy (2 sposób):

 $>> x = A(3, 1:3)$ **x = 7 8 9**

– odwołanie do elementów trzeciego wiersza macierzy (3 sposób),

jeżeli potrzebne jest odwołanie do całego wiersza bądź kolumny macierzy można użyć **dwukropka,** który oznacza w tym przypadku "wszystkie wiersze" lub "wszystkie kolumny":

```
>> x = A(3, :)x = 
   7 8 9
```
– odwołanie do elementów macierzy: A11, A13, A31, A33:

```
>> x = A([1 \ 3], [1 \ 3])x = 
    1 3
    7 9
```
Dostęp do elementów macierzy może być wykorzystywany nie tylko do pobierania elementów macierzy (jak w przykładach powyżej), ale również do nadawania wartości tym elementom:

– wyzerowanie pierwszej kolumny macierzy (A( : , 1) – elementy pierwszej kolumny macierzy A):

 $>> A$ **( : , 1) = 0**  $A =$ **0 2 3 0 5 6 0 8 9**

### *3.3. Operacje macierzowe*

### **3.3.1. Operatory macierzowe**

MATLAB udostępnia zestaw operatorów, umożliwiających wykonanie operacji na macierzach:

- + dodawanie,
- odejmowanie,
- \* mnożenie,
- / dzielenie

(dzielenie macierzy A przez B jest równoważne mnożeniu A przez odwrotność B: A/B  $\Leftrightarrow$  A  $*$  B<sup>-1</sup>),

^ potęgowanie

(podnoszenie macierzy A do potęgi np.: 2 jest równoważne obliczeniu A \* A;

podnoszenie macierzy A do potęgi np.:  $1/2$  jest równoważne obliczeniu  $\sqrt{A}$ ),

' transpozycję.

*Uwaga!* **Operacje na macierzach wymagają odpowiednich rozmiarów macierzy występujących w wyrażeniach.**

#### **Przykłady**

 $>> A = [1 \ 2; \ 0 \ 1]$  $A =$ **1 2 0 1**  $>> **B** = eye(2)$  $B =$ **1 0 0 1**

– macierz C powinna być wyliczona jako suma macierzy A i B:

 $\Rightarrow C = A + B$ 

– macierz D powinna być wyliczona jako iloczyn macierzy A i B:

 $\Rightarrow$  **D** = **A**  $*$  **B**  $D =$ **1 2 0 1**  $-$  macierz E powinna być równa A<sup>2</sup>:

 $>> E = A^2$  $E =$ **1 4 0 1**

– macierz F powinna być równa A<sup>-1</sup>:

 $>>$  **F** = **A**^(-1)  $\mathbf{F} =$ **1 -2 0 1**

– macierz G powinna być równa transpozycji A:

 $\gg$  **G** = **A**<sup> $\prime$ </sup>  $G =$ **1 0 2 1**

*Uwaga!* **Operatory maja różne priorytety, np.: mnożenie ma wyższy priorytet niż dodawanie, a potęgowanie i transpozycja niż np. mnożenie. Jeżeli kolejność wykonania operacji ma być inna niż to wynika z priorytetów operatorów należy zastosować nawiasy. Np.: żeby zsumować macierze A i B, a następnie obliczoną sumę przemnożyć przez macierz C należy wykonać operację: (A + B)\*C a nie operację A + B \* C.**

### **3.3.2. Funkcje macierzowe**

MATLAB udostępnia zestaw funkcji umożliwiających wykonanie operacji na macierzach np.:

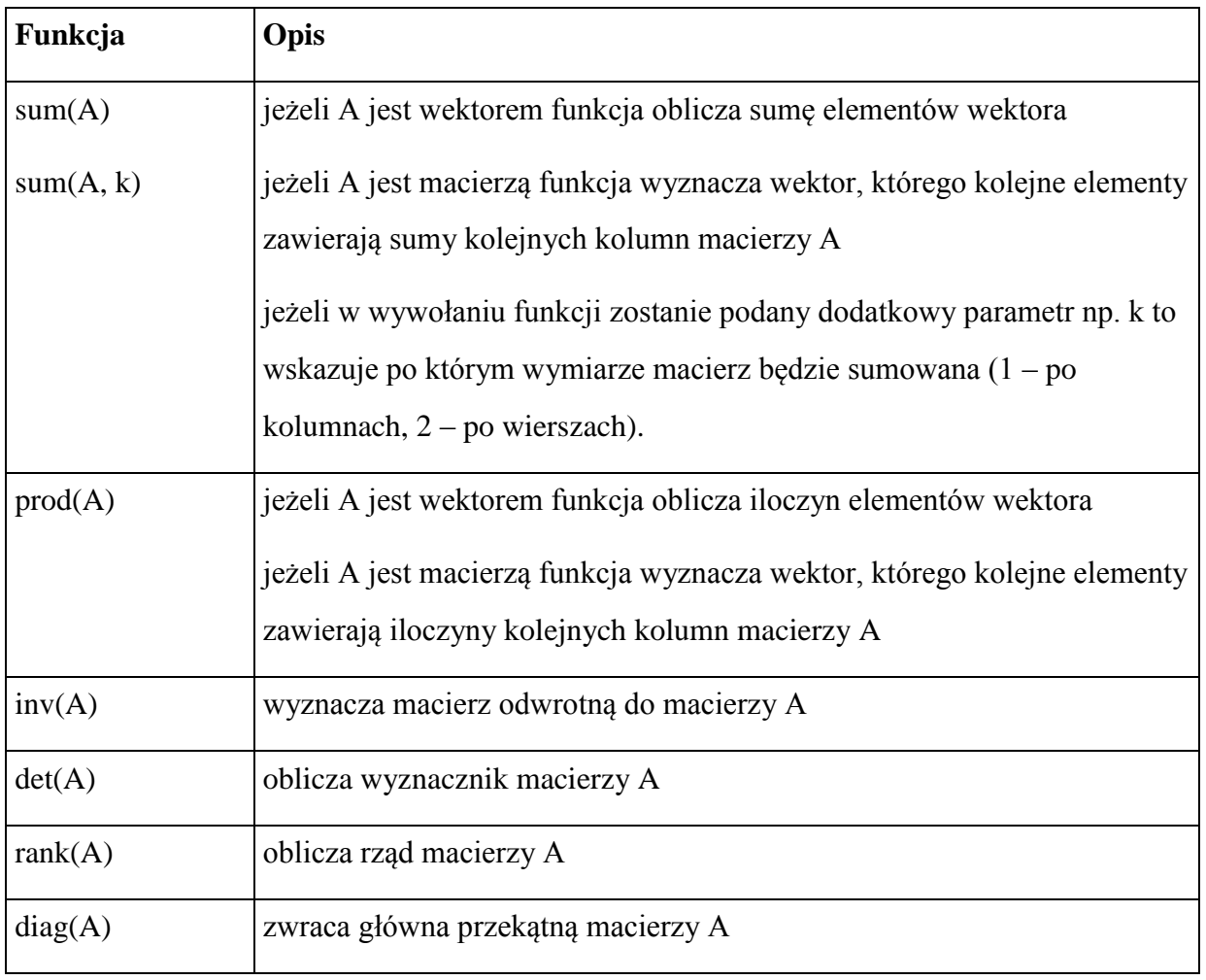

### **Przykłady**

```
>> A = [1 \ 2; \ 0 \ 1]A =1 2
   0 1
>>B = sum(A)
B =1 3
\gg x = det(A)
x = 
    1
```
## *3.4. Operacje tablicowe*

Do grupy operacji tablicowych zaliczone zostały takie operatory i funkcje, które nie traktują macierzy jako elementu algebry lecz jako zbiór odrębnych elementów.

#### **3.4.1. Operatory tablicowe**

- **.\*** mnożenie tablicowe,
- **./** dzielenie tablicowe,
- **.^** potęgowanie tablicowe.

# *Uwaga!* **Nie ma operatorów: .+ i .– gdyż są one niepotrzebne, operatory + i – są z definicji operatorami tablicowymi.**

#### **Przykłady:**

 $>> A = [1 \ 2; \ 0 \ 1]$  $A =$ **1 2 0 1**  $>> **B** = **eye(2)**$  $B =$ **1 0 0 1**  $>> C = A .* B$ **C = 1 0 0 1**  $>> **D** = **A**$ .^ 2  $D =$ **1 4 0 1**

### **3.4.2. Funkcje tablicowe**

MATLAB udostępnia zestaw funkcji, które przekształcają każdy z elementów macierzy z osobna:

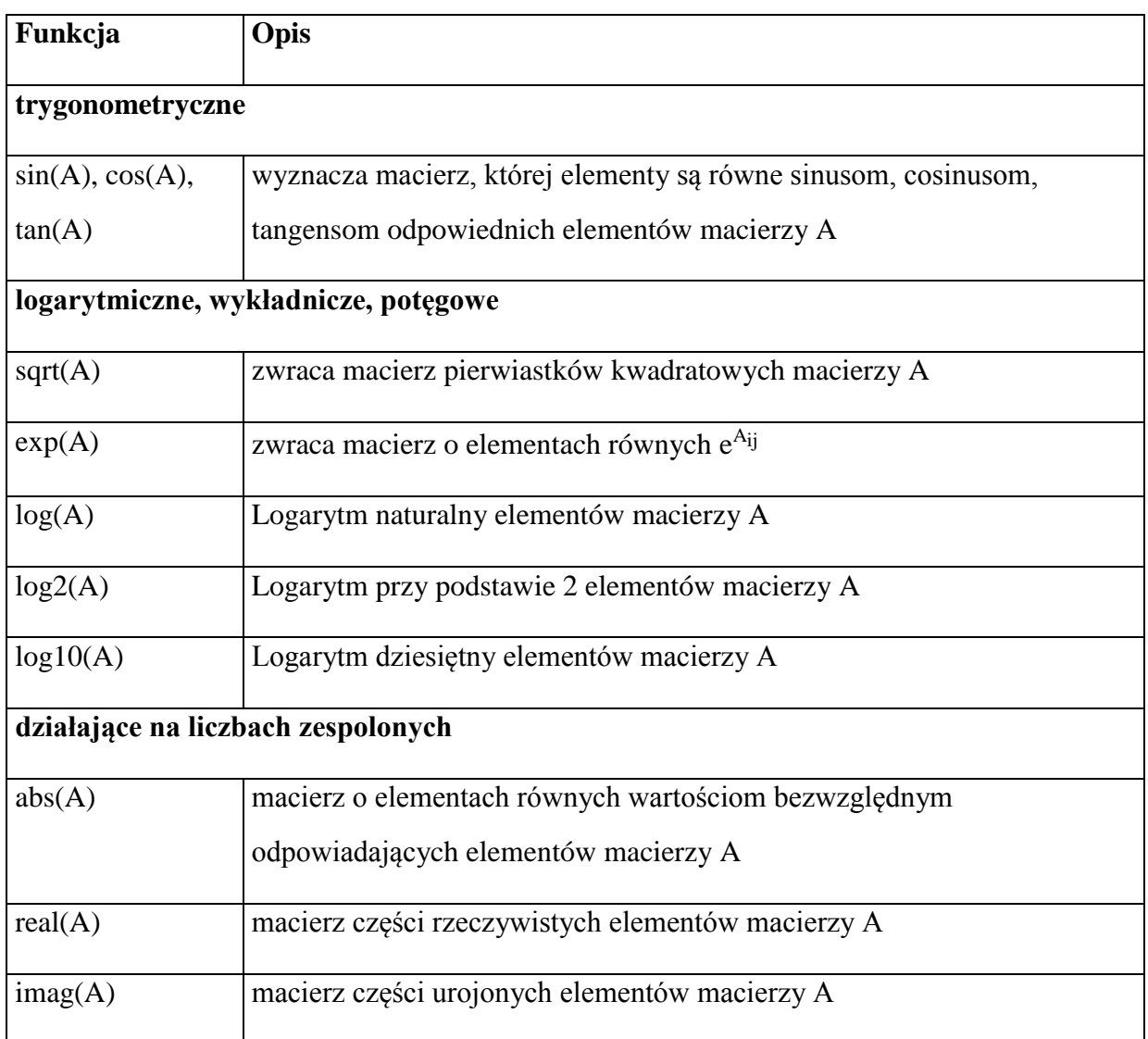

### **Przykłady**

>> **A = [0 3.1415/2 3.1415]**

### $A =$

**0 1.5708 3.1415**

 $\gg$  **B** =  $\sin(A)$ 

**B =** 

**0 1.0000 0.0001**

 $>> A = [0 \ 1]$  $A =$ **0 1**  $\gg$  **B** =  $exp(A)$  $B =$ **1.0000 2.7183**

# *Ćwiczenia*

- 1. Zdefiniuj macierz A jako:  $A = \begin{bmatrix} 1 & 2 \\ 3 & 4 \end{bmatrix}$  $\overline{\phantom{a}}$  $\overline{\phantom{a}}$  $=\begin{vmatrix} 1 & 2 \\ 3 & 4 \end{vmatrix}$  $A = \begin{bmatrix} 1 & 2 \\ 3 & 4 \end{bmatrix}$ , macierz B jako:  $B = \begin{bmatrix} 1 & 0 \\ 0 & 1 \end{bmatrix}$  $\overline{\phantom{0}}$  $\overline{\mathsf{L}}$  $=\begin{vmatrix} 1 & 0 \\ 0 & 1 \end{vmatrix}$  $B = \begin{bmatrix} 1 & 0 \\ 0 & 1 \end{bmatrix}$ , macierz C jako:  $C = \begin{bmatrix} 1 & 1 \\ 2 & 1 \end{bmatrix}$ J  $\overline{\phantom{a}}$  $=\begin{vmatrix} 1 & 1 \\ 2 & 1 \end{vmatrix}$  $C = \begin{bmatrix} 1 & 1 \\ 2 & 1 \end{bmatrix}$ .
- 2. Oblicz D jako: A+B, E jako:  $(A + B)*C^{-1}$ , F jako  $(A + B<sup>T</sup>)^{-1}$
- 3. Zdefiniuj macierz G jako:  $G = \begin{bmatrix} 1 & 2 \\ 0 & 0 \end{bmatrix}$  $\overline{\phantom{a}}$  $\overline{\mathsf{L}}$  $=\begin{vmatrix} 1 & 2 \\ 0 & 0 \end{vmatrix}$  $G = \begin{bmatrix} 1 & 2 \\ 2 & 2 \end{bmatrix}$ .
- 4. Oblicz wyznacznik macierzy G.
- 5. Oblicz H jako G<sup>-1</sup>. Jak zinterpretujesz wynik?

6. Funkcja magic(n) tworzy macierz o wymiarach *nn*, która jest tzw. kwadratem magicznym (sumy elementów w wierszach, kolumnach i na przekątnych są równe). Korzystając z tej funkcji utwórz macierz M o wymiarach 5x5 i sprawdź czy jest kwadratem magicznym (wykorzystaj odpowiednie funkcje MATLAB-a).

- 7. Zdefiniuj wektor X tak aby zawierał kolejne wartość całkowite z przedziału od 1 do 100.
- 8. Zdefiniuj wektor Y tak aby zawierał kwadraty kolejnych elementów wektora X.